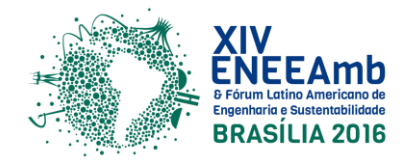

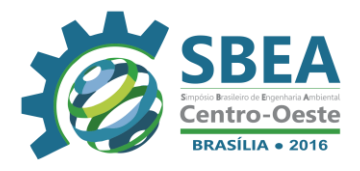

# **MODELAGEM MATEMÁTICA AMBIENTAL**

# **DESENVOLVIMENTO DE APLICATIVO ANDROID PARA ESTIMATIVA DA AUTODEPURAÇÃO DE CURSOS D'ÁGUA.**

**Rafael Abreu Miranda (AUTOR PRINCIPAL)** – ra.abreumiranda@gmail.com Instituto Federal Goiano – Campus Rio Verde.

**André da Cunha Ribeiro (COAUTOR)** – andre.cunha@ifgoiano.edu.br Instituto Federal Goiano – Campus Rio Verde.

**Davi Santiago Aquino (COAUTOR)** – davi.aquino@ifgoiano.edu.br Instituto Federal Goiano – Campus Rio Verde.

**Resumo:** Modelos matemáticos são estabelecidos por uma estrutura teórica, constituída por expressões matemáticas, valores numéricos dos parâmetros estabelecidos nas equações e dados de entrada e saída, compreendendo com frequência observações e/ou medições laboratoriais ou de campo. Modelos matemáticos de qualidade da água são ferramentas importantes para o manejo das bacias hidrográficas, pois conseguem integrar várias séries de informações ambientais, tornando possível assim uma visão mais dinâmica de alguns processos naturais. Com a modelagem matemática, é possível ainda realizar simulações de cenários futuros, podendo colaborar com o processo de tomada de decisão. A presente proposta tem como seu objetivo criar por meio de uma ferramenta de programação um aplicativo Android que possa usar a modelagem matemática para estimar a autodepuração dos corpos hídricos por meio do modelo de Streeter-Phelps.

**Palavras-chave:** autodepuração, modelos matemáticos, Streeter-Phelps, Android.

# **1. INTRODUÇÃO E OBJETIVOS**

A poluição dos cursos hídricos se tornou uma séria ameaça à saúde da espécie humana e dos outros seres vivos. Dois dos principais fatores relacionados a esse problema são o crescimento populacional acelerado e o desenvolvimento econômico sem fundamentação nas premissas da incrementação sustentável. Perante isso, grandes quantidades de águas residuárias são lançadas nos cursos d'água sem prévio tratamento, muitas vezes excedendo o potencial de autodepuração do sistema aquático atingido (REN *et al.*, 2013).

Existem vários tipos de modelos matemáticos de qualidade da água em rios. A utilização adequada dos modelos decorre da escolha mais apropriada para cada situação, de modo a auxiliar na pesquisa e no processo de gestão dos recursos hídricos (OPPA, 2007). Na busca por decisões eficientes para esses problemas ambientais, os gestores se deparam com um número crescente de tecnologias potencias e sistema de modelagem. Determinar qual a

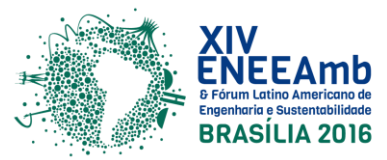

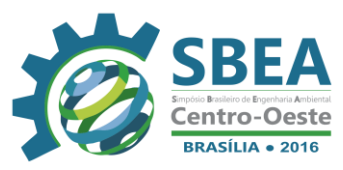

escolha mais apropriada para cada caso pode ser uma tarefa complexa, com implicações financeiras e ambientais (ZHANG *et al.*, 2012).

A implementação da Política Nacional dos Recursos Hídricos necessita de modelos matemáticos para que se possa verificar se seus objetivos estão sendo alcançados, a que custo isto pode ocorrer e quais são as medidas mais adequadas a serem tomadas. (LARENTIS, 2004).

Vários estudos têm sido dirigidos na busca pelo fornecimento de água para a população em quantidade e qualidade ideais, em que modelos matemáticos passaram a ser utilizados como ferramenta de apoio à gestão para a avaliação da qualidade dos ambientes aquáticos. Durante as últimas décadas, vários modelos de qualidade da água foram desenvolvidos, os quais possibilitaram calcular desde índices básicos como demanda bioquímica de oxigênio e oxigênio dissolvido até critérios de classificação complexos como eutrofização e impactos de toxicidade (FAN, 2008).

A modelagem matemática como ferramenta complementar à gestão dos recursos hídricos torna-se um instrumento amplamente aceito para o correto diagnóstico de problemas de qualidade da água e posterior desenvolvimento de estratégias de resolução (LINDIM *et al.*, 2011).

O principal objetivo da modelagem desses parâmetros é determinar a concentração máxima permissível de lançamento de matéria orgânica, de modo a não ultrapassar o limite do potencial de autodepuração do corpo receptor (COX, 2003).

Diante do exposto, o projeto teve como objetivo a criação de um sistema para estimar a autodepuração dos corpos d'agua por meio do modelo matemático de Streeter-Phelps implementando um aplicativo para Smartphones e Tablets, que possua o sistema operacional (SO) Android, aplicando assim o modelo matemático de Streeter-Phelps e estimando matematicamente a autodepuração dos corpos hídricos.

## **2. METODOLOGIA**

Para a criação do sistema foi utilizado a forma diferencial da apresentação clássica do modelo de Streeter-Phelps que descreve a troca da concentração de matéria orgânica e de déficit de [oxigênio dissolvido](http://pt.wikipedia.org/w/index.php?title=Oxigênio_dissolvido&action=edit&redlink=1) que é a diferença entre o [oxigênio dissolvido](http://pt.wikipedia.org/w/index.php?title=Oxigênio_dissolvido&action=edit&redlink=1) em um lugar e o [oxigênio de saturação](http://pt.wikipedia.org/w/index.php?title=Oxigênio_de_saturacão&action=edit&redlink=1) nesse mesmo lugar.

$$
V(dL \times dt^{-1}) = -k_d \times V \times L
$$
  

$$
V(dL \times dt) = (-k_d \times V \times L) + (k_a \times V \times D)
$$

Onde:

- $\bullet$  k<sub>d</sub> é a taxa de consumo de oxigênio por degradação de [DBO](http://pt.wikipedia.org/wiki/DBO) em d<sup>-1</sup>.
- $\bullet$  k<sub>a</sub> é a taxa de aeração de oxigênio no corpo d'água d<sup>-1</sup>.
- $\bullet$  L é a [DBO](http://pt.wikipedia.org/wiki/DBO) da matéria orgânica na água em mg L<sup>-1</sup>.
- D é o déficit de oxigênio em mg  $L^{-1}$ .

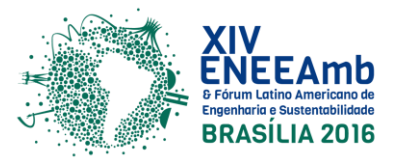

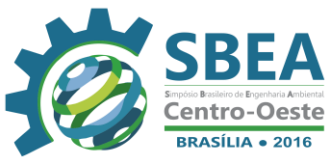

A solução deste [sistema de equações diferenciais ordinárias](http://pt.wikipedia.org/wiki/Sistema_de_equações_diferenciais) para condições iniciais de L e D de  $L_0$  e  $D_0$  respectivamente se tem:

$$
L = L_0 \times e^{(-k_d \times t)}
$$
  

$$
D = \left(\frac{(k_d \times L_0)}{(k_a - k_d)}\right) \times \left((e^{(-k_d \times t)}) - (e^{(-k_a \times t)})\right) + D_0 \times e^{(-k_a \times t)}
$$

Para elaboração do sistema foi usado uma ferramenta de programação, onde foi possível elaborar a modelagem computacional da equação.

#### **2.1. Desenvolvimento.**

Para criação do aplicativo foi utilizada a ferramenta "*Android Studio SDK*", a ferramenta funciona com linguagem Java de programação. O "*Android Studio SDK*" é o ambiente de desenvolvimento integrado (IDE) disponibilizado pela Google para desenvolvedores de aplicações para Android. O programa tem como base o INtelliJ IDEA e ele oferece uma ferramenta completa para lidar com as mais variadas aplicações criadas para o SO citado.

Para uma melhor visualização das telas do aplicativo foi utilizado o método "*<ScrollView>*" na parte do layout. O "*<ScrollView>*" é um layout especial, projetado para manter uma visão maior do que seu tamanho é realmente. Quando a visualização da tela ultrapassar o tamanho do visor disponível para visualização o layout irá, automaticamente, adicionar barras de rolagem, podendo então mover a tela verticalmente.

Para a geração dos gráficos utilizou-se a biblioteca *"AndroidPlot"* que possibilita a geração de gráficos em linha e que permite ainda o zoom localizado de pontos especificos. O "*AndroidPlot*" é uma biblioteca para criação de gráficos dinâmicos e estáticos para aplicativo Android. Ele foi projetado para ser compatível com Android 1.6 em diante e é utilizado por mais de 1000 aplicativos no Google Play.

As páginas do aplicativo foram incrementadas utilizando o método de várias *"Intents"*  onde permite realizar várias páginas dentro do aplicativo, ocasionando uma maior segurança na troca de dados. As "*Intents*" são mensagens enviadas por um componente da aplicação para o Android, informando a intenção de inicializar outro componente, da mesma aplicação ou de outra.

Para o armazenamento dos dados foi utilizado o "*SQLite*", que é uma biblioteca que implementa, um autossuficiente, sem servidor banco de dados SQL. O código do SQLite está em domínio público, tornando o uso livre.

## **3. RESULTADOS E DISCUSSÃO.**

Para baixar a aplicação é necessário acessar o site, [https://www.ifgoiano.edu.br/acrios,](https://www.ifgoiano.edu.br/acrios) e realizar o login, com isso, o link para download estará na página que abrir após o login.

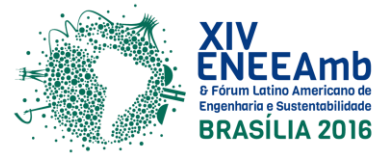

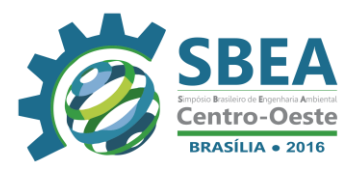

## **3.1. Login.**

A tela de login tem utilização simples onde permite entrar com o usuário existente como mostra a figura 1 ou criar um novo usuário ao clicar em "CADASTRAR" como mostra na figura 2.

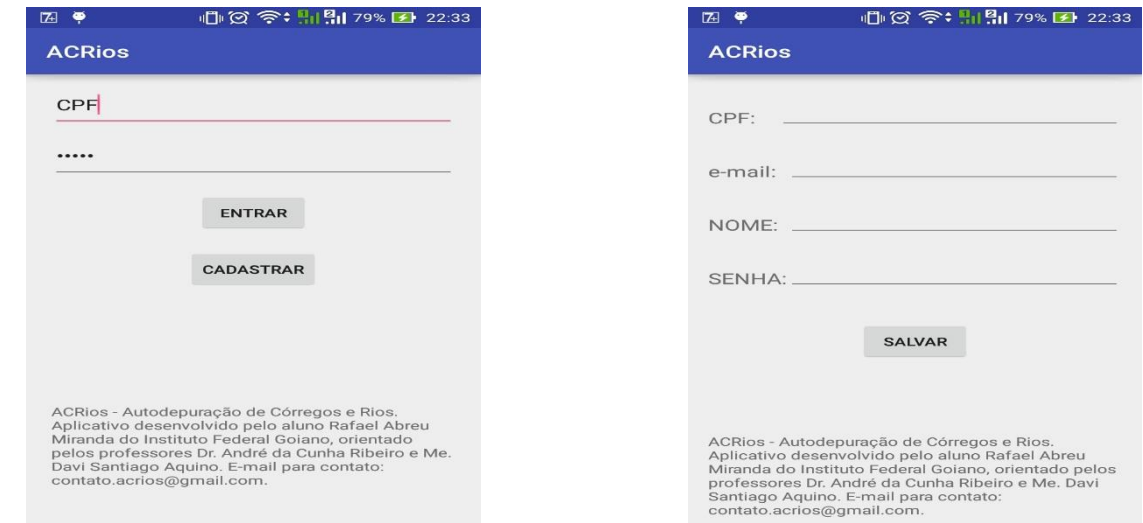

**Figura 1:** Tela de login. **Figura 2:** Tela de cadastro

Após realizar o login, o usuário tem a opção de "Criar analise", "Desconectar" e a lista de analises salvas, segundo a figura 3. Para editar ou deletar alguma analise já feita basta clicar no nome da analisada desejada, após clicar o usuário será redirecionado para uma página igual ao campo de inserir dados, figura 4, e no final terá as opções "Deletar" e "Calcular".

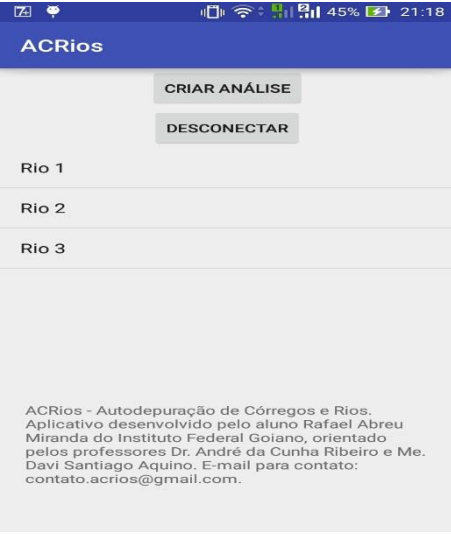

**Figura 3:** Tela inicial.

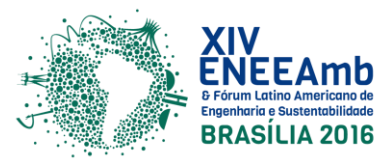

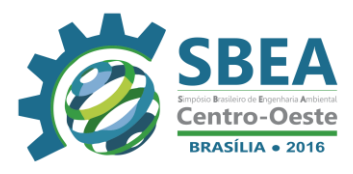

#### **3.2. Inserção de dados.**

A tela para inserção de dados tem layout simples, onde há os campos para que seja inserido o valor de cada dado que será necessário para a estimativa de autodepuração, como é mostrado na figura 4.

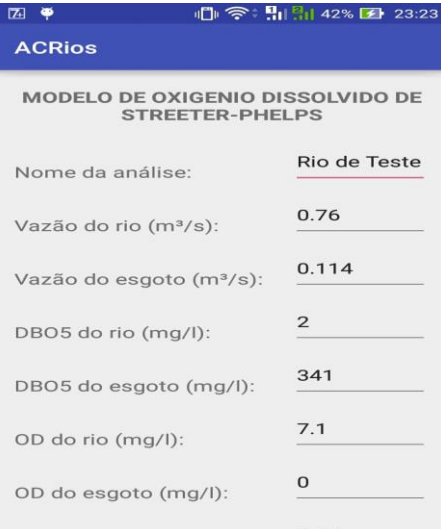

**Figura 4**: Inserção de dados.

Após inserir os dados basta clicar no botão "Calcular" que se encontra no final da página de inserção dos dados, como mostra a figura 5.

| <b>ZICT *</b>                                                                                                    |  | $  $ $\otimes$ : $  $ $  $ 42% $\otimes$ 23:23 |
|----------------------------------------------------------------------------------------------------|--|------------------------------------------------|
| <b>ACRios</b>                                                                                                    |  |                                                |
| Coef, reaeração (I/d):                                                                                                    |  | 5.23                                           |
| OD saturação (mg/l):                                                                                                    |  | 7.9                                            |
| Distancia do trecho (km):                                                                                                    |  | 50                                             |
| Velocidade (m/s):                                                                                                    |  | 0.26                                           |
| Intervalo da distancia (km): $2.5$                                                                                                    |  |                                                |
|                                                                                                    |  | <b>CALCULAR</b>                                |
| ACRios - Autodepuração de Córregos e Rios.<br>Aplicativo desenvolvido pelo aluno Rafael Abreu<br>Miranda do Instituto Federal Goiano, orientado pelos<br>professores Dr. André da Cunha Ribeiro e Me. Davi<br>Santiago Aguino. E-mail para contato:<br>contato.acrios@gmail.com. |  |                                                |

**Figura 5**: Botão 'Calcular'.

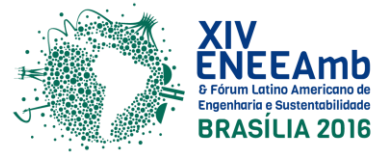

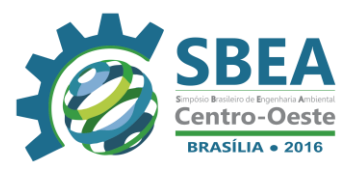

#### **3.3. Seleção de gráficos.**

Após serem inseridos todos os dados, o usuário será redirecionado para a página onde possui três opções que são "GRAFICO DE OD" para o oxigênio dissolvido, "GRAFICO DE DBO" para a demanda bioquímica de oxigênio e "INCIO", como mostra a figura 6.

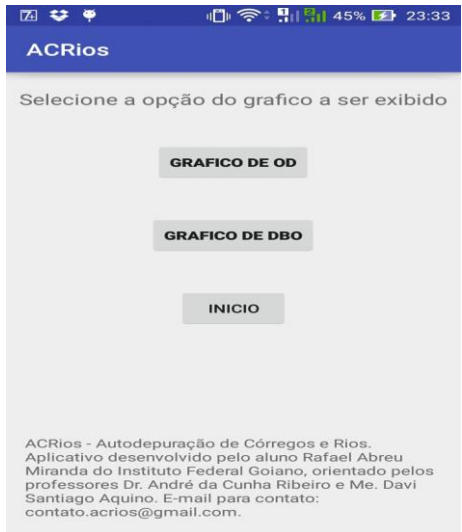

**Figura 6**: Seleção dos gráficos.

As duas primeiras opções redirecionam o usuário para pagina de seu respectivo gráfico e a terceira opção redireciona o usuário para página inicial da aplicação.

## **3.4. Gráficos.**

Os gráficos são mostrados em uma página onde pode ser vista em posição retrato, como mostra a figura 7, e posição paisagem, como mostra a figura 8.

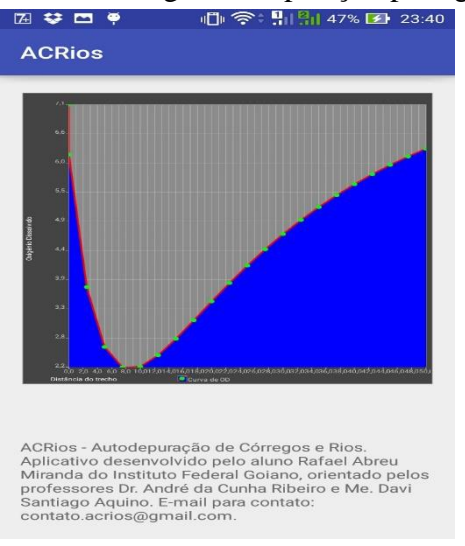

**Figura 7**: Gráfico em retrato.

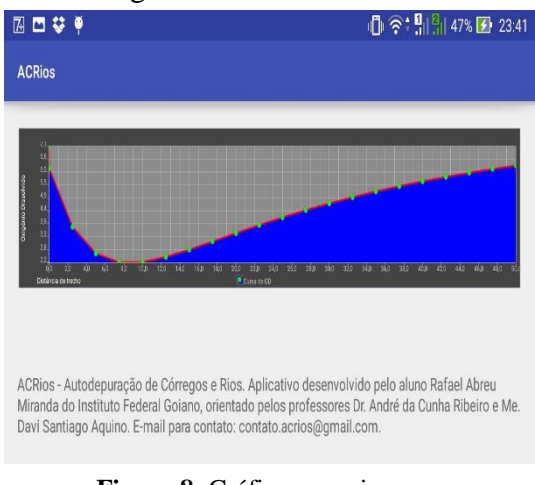

**Figura 8**: Gráfico em paisagem.

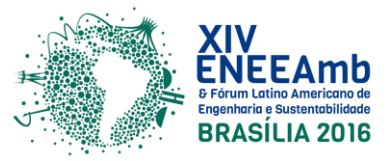

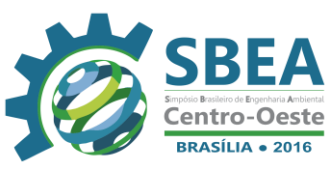

O gráfico ainda permite a realização de zoons localizados em pontos de sua preferência do mapa, para que assim possa ter uma melhor visualização, como mostra na figura 9, é possível perceber melhor os valores de OD obtidos entre 14,9 e 26,9 km.

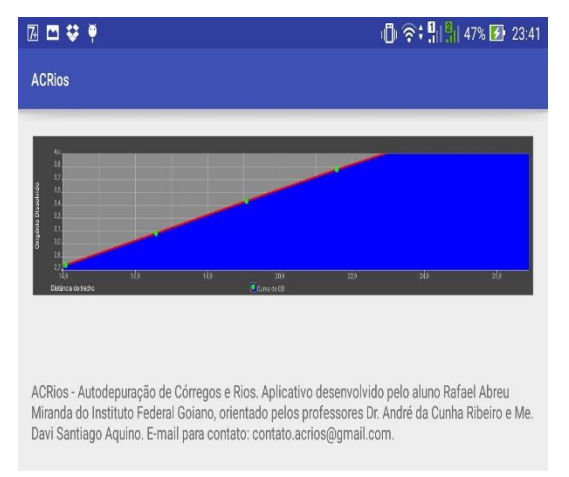

**Figura 9**: Zoom em pontos específicos.

## **4. CONSIDERAÇÕES FINAIS.**

A aplicação deste sistema na área de avaliação de recursos hídricos, que recebem contribuição de efluentes com cargas de matéria orgânica, possui alta relevância, pois atualmente as análises são feitas em planilhas para elaboração dos gráficos, o que gera um grande acumulo de dados. Com o sistema proposto pelo presente trabalho, pode-se ter um melhor desempenho na avaliação dos recursos hídricos, podendo assim obter um resultado rápido através de gráficos com as informações necessárias para que haja uma avaliação direta e eficaz, sendo estes resultados armazenados em sistema próprio para que possa ser visitado em análises futuras pelo usuário, podendo criar vínculos e/ou comparações entre uma ou mais analises realizadas.

Futuramente será realizada a integração do mesmo com o banco de dados do site, [https://www.ifgoiano.edu.br/acrios,](https://www.ifgoiano.edu.br/acrios) onde já há vários usuários cadastrados, buscando assim um vínculo direto da aplicação com o site e a aplicação.

## **5. REFERÊNCIAS E CITAÇÕES.**

COX, B. A. A review of currently available in-stream water-quality models and their applicability for simulating dissolved oxygen in lowland rivers. **The Science of the Total Environmental**, n.1, v.314-316, p.335-377, 2003.

FAN, Xiaobin et al. Deoxygenation of exfoliated graphite oxide under alkaline conditions: a green route to graphene preparation. **Advanced Materials**, v. 20, n. 23, p. 4490-4493, 2008.

LARENTIS, Dante Gama. **Modelagem matemática da qualidade da água em grandes bacias: sistema Taquari-Antas-RS**. 2004. Tese de Doutorado. Universidade Federal do Rio Grande do Sul.

OPPA, L. F. **Utilização de modelo matemático de qualidade da água para análise de alternativas de enquadramento do Rio Vacacaí Mirim**. 2007. 129 f. Dissertação (Mestrado em Engenharia Civil) – Universidade Federal de Santa Maria, Santa Maria, 2007.

REN, Zongming et al. Modeling macrozooplankton and water quality relationships after

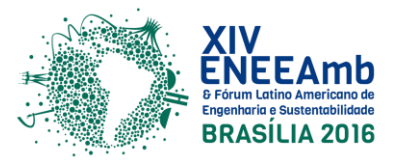

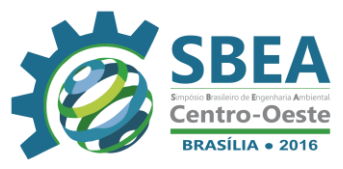

wetland construction in the Wenyuhe River Basin, China. **Ecological Modelling**, v. 252, p. 97-105, 2013.

ZHANG, R.; QIAN, X.; LI, H.; YUAN, X.; YE, R. **Selection of optimal river water quality improvement programs using QUAL2K: A case study of Taihu Lake Basin, China.**  Science of The Total Environment, v.431, p. 278-285, 2012.